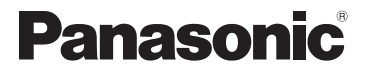

Mode d'emploi de base Appareil photo numérique

Modèle n° DMC-LX5

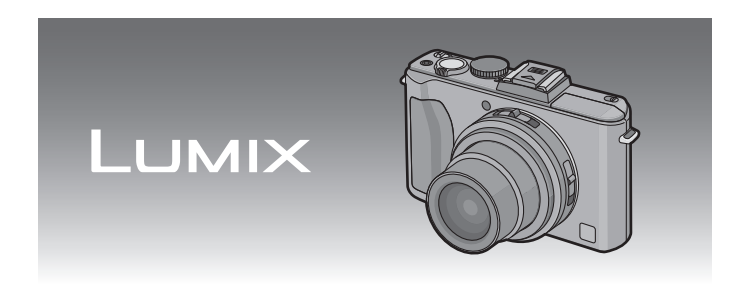

Lire intégralement ces instructions avant d'utiliser l'appareil.

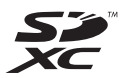

Veuillez vous référer également au Mode d'emploi (format PDF) présent sur le CD-ROM (fourni).

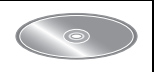

Vous pouvez y trouver les méthodes d'utilisation avancées et contrôler les instructions de dépannage.

Web Site: http://www.panasonic-europe.com

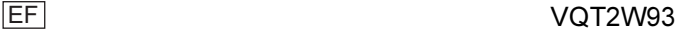

#### À notre clientèle,

Nous vous remercions d'avoir choisi un appareil photo numérique Panasonic. Veuillez lire attentivement ce manuel et le conserver à portée de main pour vous y référer chaque fois que vous en aurez besoin. Remarquer que notamment les commandes, les composants et les menus de votre appareil photo peuvent différer quelque peu de ceux illustrés dans le présent manuel.

#### Respectez scrupuleusement les lois en matière de droits d'auteur.

• L'enregistrement de cassettes ou de disques préenregistrés ou d'autres matériels publiés ou diffusés à des fins autres que votre usage personnel pourraient constituer une infraction aux lois en matière de droits d'auteur. Même à des fins d'usage privé, l'enregistrement de certains matériels pourrait faire l'obiet de restrictions.

### Précautions à prendre

### AVERTISSEMENT:

POUR REDUIRE LES RISQUES D'INCENDIE, D'ELECTROCUTION OU DE DETERIORATION DU PRODUIT,

- N'EXPOSEZ PAS CET APPAREIL A LA PLUIE, A L'HUMIDITE OU A DES ECLABOUSSURES ET VEILLEZ A NE PAS POSER SUR L'APPAREIL D'OBJETS REMPLIS DE LIQUIDES TELS QUE DES VASES.
- UTILISEZ UNIQUEMENT LES ACCESSOIRES RECOMMANDES. • N'ENLEVEZ PAS LE CACHE (OU LE DOS); AUCUNE PARTIE

REPARABLE PAR L'UTILISATEUR NE SE TROUVE A L'INTERIEUR. POUR TOUTE REPARATION, VEUILLEZ VOUS ADRESSER A UN REPARATEUR QUALIFIE.

LA PRISE DE COURANT DOIT SE TROUVER À PROXIMITÉ DE L'APPAREIL ET ÊTRE FACILEMENT ACCESSIBLE.

#### ■ Marquage d'identification du produit

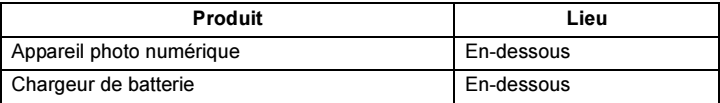

#### ■ A propos de la batterie

#### MISE EN GARDE

Une batterie de remplacement inappropriée peut exploser. Ne remplacez qu'avec une batterie identique ou d'un type recommandé par le fabricant. L'élimination des batteries usées doit être faite conformément aux instructions du manufacturier.

- Ne pas l'exposer à une source de chaleur ou près d'un feu.
- Ne laissez pas la (les) batterie(s) à l'intérieur d'un véhicule exposé directement à la lumière du soleil, portières et fenêtres fermées, pendant un long moment.

#### Avertissement

Risque de feu, d'explosion et de brûlures. Il convient de ne pas démonter, chauffer à plus de 60 °C ou incinérer.

#### ■ A propos du chargeur de la batterie

#### MISE EN GARDE!

• N'INSTALLEZ PAS OU NE PLACEZ PAS CET APPAREIL DANS UNE BIBLIOTHEQUE OU UN MEUBLE SIMILAIRE OU EN GENERAL DANS UN ESPACE FERME. ASSUREZ-VOUS QUE L'APPAREIL EST BIEN AERE. POUR EVITER TOUT RISQUE D'ELECTROCUTION OU D'INCENDIE DU A UNE SURCHAUFFE, ASSUREZ-VOUS QU'AUCUN RIDEAU OU AUTRE N'OBSTRUE LES ORIFICES D'AERATION. • N'OBSTRUEZ PAS LES OUVERTURES D'AERATION DE L'APPAREIL AU MOYEN DE JOURNAUX, NAPPES, RIDEAUX ET SIMILAIRES. • NE PLACEZ PAS DE SOURCES DE FLAMMES NUES, TELLES QUE DES BOUGIES ALLUMEES, SUR L'APPAREIL.

• ELIMINEZ LES BATTERIES DANS LE RESPECT DE L'ENVIRONNEMENT.

• Le chargeur de la batterie est en veille lorsque le cordon d'alimentation secteur est connecté. Le circuit principal est "vivant" aussi longtemps que le cordon d'alimentation est branché à une prise électrique.

#### ■ Précautions à prendre

- N'utilisez pas d'autres câbles AV à l'exception de celui fourni.
- N'utilisez pas d'autres câbles de connexion USB que celui fourni.
- Assurez-vous de toujours utiliser un véritable mini câble HDMI de Panasonic (RP-CDHM15, RP-CDHM30; en option). Références: RP-CDHM15 (1,5 m), RP-CDHM30 (3,0 m)

#### Gardez cet appareil aussi loin que possible des appareils électromagnétiques (comme les fours à micro-onde, les téléviseurs, les consoles vidéo etc.).

- Si vous utilisez cet appareil au-dessous ou à proximité d'un téléviseur, les ondes électromagnétiques pourraient nuire aux images et/ou au son.
- N'utilisez pas cet appareil à proximité d'un téléphone cellulaire car cela pourrait créer des parasites nuisibles aux images et/ou au son.
- Le puissant champ magnétique de haut-parleurs ou de moteurs peut endommager les données enregistrées sur support magnétique et distordre les images.
- Les ondes électromagnétiques émises par un microprocesseur peuvent nuire à cet appareil, en perturbant les images et/ou le son.
- Si cet appareil est perturbé par des ondes électromagnétiques et s'arrête de fonctionner correctement, éteignez cet appareil et retirez la batterie ou débranchez l'adaptateur secteur (modèle DMW-AC5E; en option). Puis remettez la batterie en place ou rebranchez l'adaptateur secteur et rallumez l'appareil.

#### Ne pas utiliser l'appareil près d'un émetteur radio ou de lignes à haute-tension.

• L'utilisation de cet appareil à proximité d'un émetteur radio ou de lignes à haute tension pourrait nuire à l'image et/ou au son.

**Remarque concernant les batteries et piles** Les batteries rechargeables ou piles usagées ne peuvent être ajoutées aux déchets ménagers.

Informez-vous auprès de l'autorité locale

compétente afin de connaître les endroits où vous pouvez déposer celles-ci.

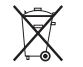

Avis aux utilisateurs concernant la collecte et l'élimination des piles et des appareils électriques et électroniques usagés

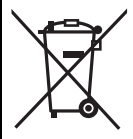

Apposé sur le produit lui-même, sur son emballage, ou figurant dans la documentation qui l'accompagne, ce pictogramme indique que les piles et appareils électriques et électroniques usagés doivent être séparés des ordures ménagères. Afin de permettre le traitement, la valorisation et le recyclage adéquats des piles et des appareils usagés, veuillez les porter à l'un des points de collecte prévus, conformément à la législation nationale en vigueur ainsi qu'aux directives 2002/96/CE et 2006/66/CE.

En éliminant piles et appareils usagés conformément à la réglementation en vigueur, vous contribuez à prévenir le gaspillage de ressources précieuses ainsi qu'à protéger la santé humaine et l'environnement contre les effets potentiellement nocifs d'une manipulation inappropriée des déchets.

Pour de plus amples renseignements sur la collecte et le recyclage des piles et appareils usagés, veuillez vous renseigner auprès de votre mairie, du service municipal d'enlèvement des déchets ou du point de vente où vous avez acheté les articles concernés.

Le non-respect de la réglementation relative à l'élimination des déchets est passible d'une peine d'amende.

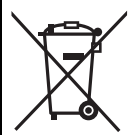

#### Pour les utilisateurs professionnels au sein de l'Union européenne

Si vous souhaitez vous défaire de pièces d'équipement électrique ou électronique, veuillez vous renseigner directement auprès de votre détaillant ou de votre fournisseur.

#### [Information relative à l'élimination des déchets dans les pays extérieurs à l'Union européenne]

Ce pictogramme n'est valide qu'à l'intérieur de l'Union européenne. Pour connaître la procédure applicable dans les pays hors Union Européenne, veuillez vous renseigner auprès des autorités locales compétentes ou de votre distributeur.

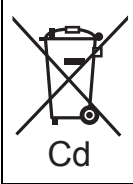

#### Note relative au pictogramme à apposer sur les piles (voir les 2 exemples ci-contre)

Le pictogramme représentant une poubelle sur roues barrée d'une croix est conforme à la réglementation. Si ce pictogramme est combiné avec un symbole chimique, il remplit également les exigences posées par la Directive relative au produit chimique concerné.

## Table des matières

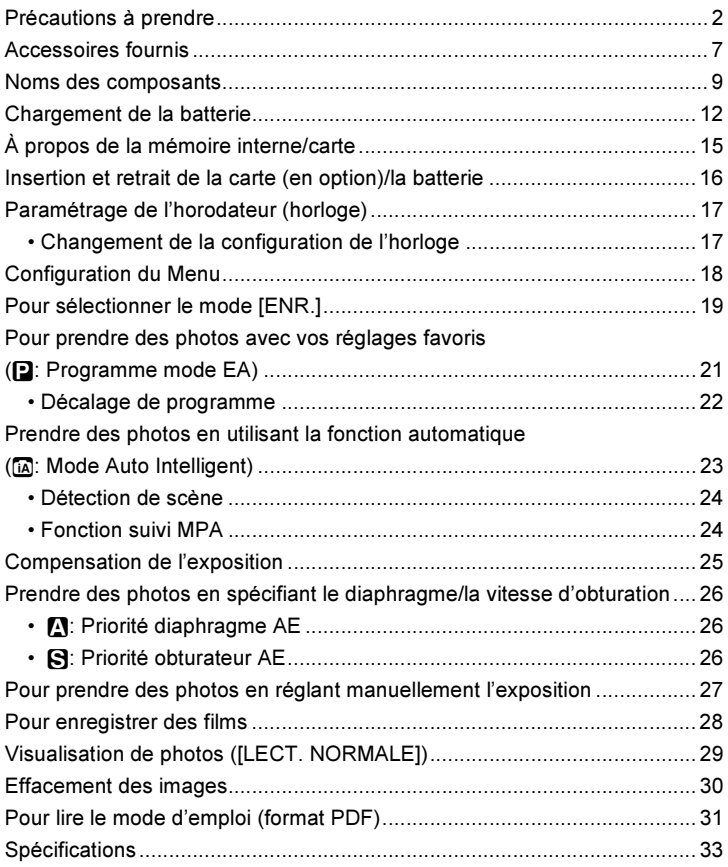

### Accessoires fournis

Vérifiez que tous les accessoires sont fournis avant d'utiliser l'appareil photo. Les codes des produits sont corrects à compter de juillet 2010. Ceux-ci sont susceptibles d'être modifiés.

- 1 Bloc Batterie (Appelée ensemble batterie ou batterie dans le texte) Chargez la batterie avant utilisation.
- 2 Chargeur de batterie (Appelée chargeur de batterie ou chargeur dans le texte)
- 3 Câble CA
- 4 Câble USB<br>5 Câble AV
- 5 Câble AV<br>6 CD-ROM
- 6 CD-ROM
	- Logiciel: Utilisez-le pour installer le logiciel sur votre PC.
- 7 CD-ROM
	- Manuel d'utilisation
- 8 Dragonne<br>9 Boîtier de
- 9 Boîtier de la batterie
- 10 Capuchon d'objectif<sup>\*</sup><br>11 Ficelle du capuchon
- Ficelle du capuchon d'objectif
- 12 Bague avant de l'objectif<sup>\*</sup> (Pour la position de montage de l'appareil, référez-vous au chapitre "Noms des composants")
- 13 Cache de la griffe porte-accessoire $*$
- $*$  Celui-ci est fixé au corps de l'appareil photo au moment de l'achat.
- La carte mémoire SD, la carte mémoire SDHC et la carte mémoire SDXC sont appelées carte dans le texte.
- La carte est en option. Vous pouvez enregistrer ou visualiser des images sur la mémoire interne lorsque vous n'utilisez pas de carte.
- Consultez le revendeur ou le service après vente le plus proche si vous perdez les accessoires fournis. (Vous pouvez acheter les accessoires séparément).

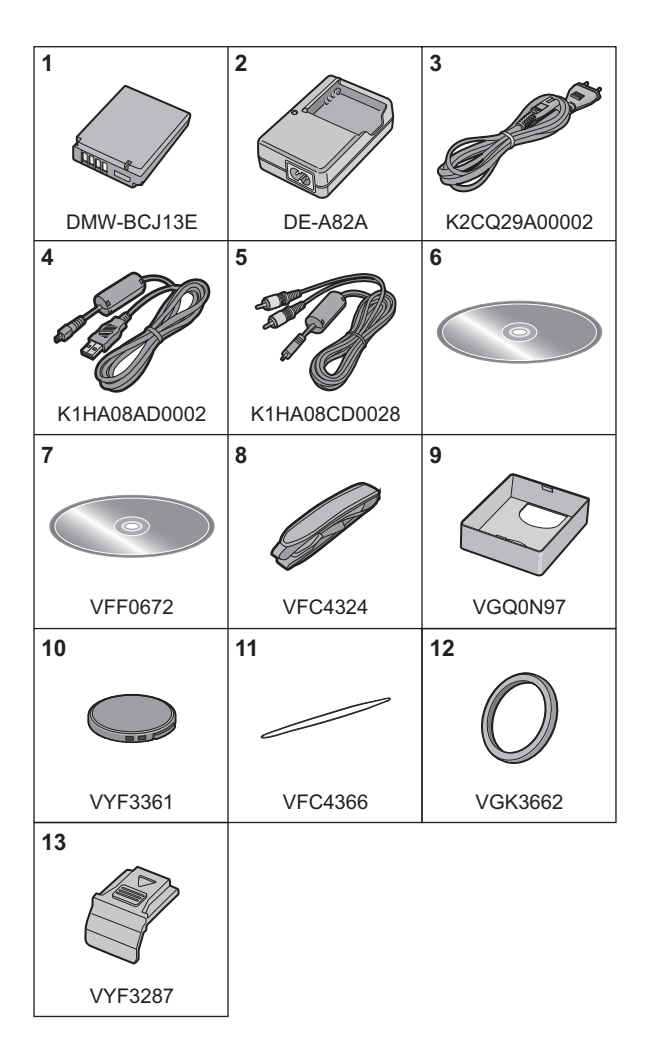

### Noms des composants

- 1 Objectif<br>2 Vovant o
- 2 Voyant du retardateur Lampe d'assistance pour la mise au point automatique
- 3 Flash
- 4 CEillet de dragonne<br>5 Sélecteur de la mis
- 5 Sélecteur de la mise au point

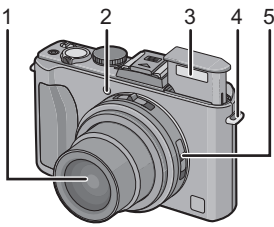

- 6 Écran ACL<br>7 Touche IAE
- 7 Touche [AF/AE LOCK]
- 8 Touche de lecture<br>9 Indicateur d'état
- Indicateur d'état
- 10 Touche [MENU/SET]<br>11 Touche [DISPLAY]
- 11 Touche [DISPLAY]<br>12 IQ.MENUI/Touche
- 12 [Q.MENU]/Touche d'effacement

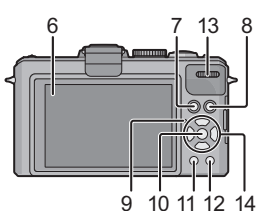

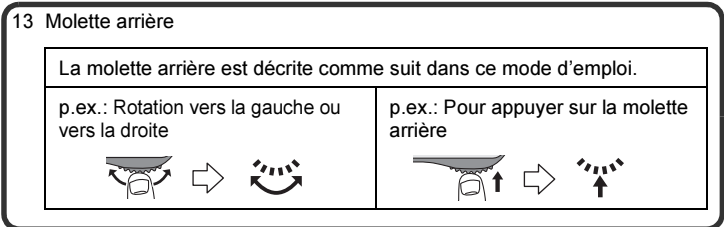

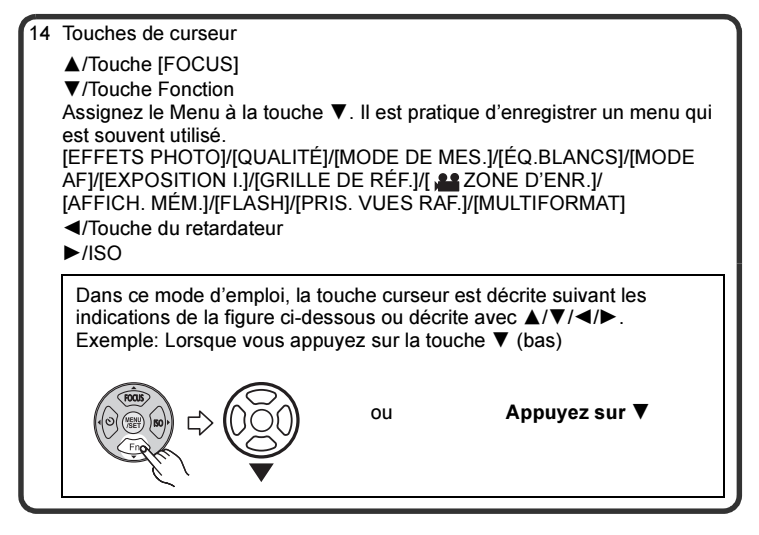

- 15 Sélecteur du format
- 16 Microphone
- 17 Levier du zoom<br>18 Touche film
- 18 Touche film
- 19 Commutateur d'ouverture du flash
- 20 Cache de la griffe porte-accessoire
	- Conservez le cache de la griffe porte-accessoire hors de portée des enfants pour éviter qu'ils puissent l'avaler.
- 21 Molette de sélection du mode
- 22 Bouton obturateur
- 23 Interrupteur marche/arrêt de l'appareil photo
- 24 Prise [HDMI]
- 25 Prise [AV OUT/DIGITAL]
- 26 Bague avant de l'objectif
- 27 Barillet d'objectif

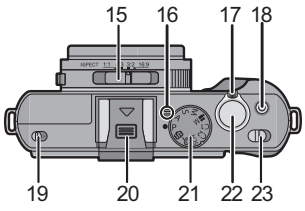

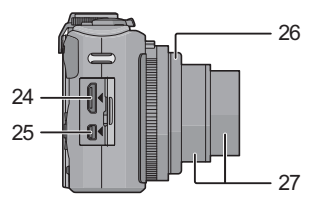

- 28 Réceptacle du trépied
	- Lorsque vous utilisez un trépied, assurez-vous qu'il est stable lorsque l'appareil photo est fixé dessus.
- 29 Haut-parleur
	- Ne couvrez pas le haut-parleur avec vos doigts.
- 30 Couvercle du logement de la carte/ batterie
- 31 Levier de relâche
- 32 Cache coupleur c.c.
	- En utilisant l'adaptateur secteur, assurez-vous que le coupleur c.c. Panasonic (DMW-DCC7; en option) et l'adaptateur secteur (DMW-AC5E; en option) sont utilisés.
	- Assurez-vous d'utiliser un adaptateur secteur de marque Panasonic (DMW-AC5E; en option).
	- Lorsque vous utilisez un adaptateur secteur, employez le câble secteur fourni avec l'adaptateur.
	- Nous vous conseillons d'utiliser une batterie suffisamment chargée ou l'adaptateur secteur pour enregistrer des films.
	- Si pendant l'enregistrement d'un film à l'aide de l'adaptateur secteur l'alimentation est coupée à cause d'une panne de courant ou parce que l'adaptateur est débranché etc., le film en cours d'enregistrement ne sera pas enregistré.

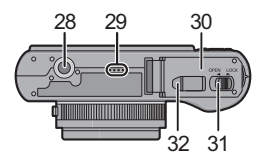

### Chargement de la batterie

#### ■ A propos des batteries utilisables avec cette unité La batterie qui peut être utilisée avec cette unité est le modèle DMW-BCJ13E.

Nous avons découvert que des batteries de contrefaçon, ressemblant beaucoup au produit d'origine, sont disponibles à la vente chez certains commerçants. Certaines de ces batteries ne sont pas suffisamment protégées par la protection interne pour répondre aux exigences des normes de sécurité appropriées. Il est possible que ces batteries puissent provoquer un incendie ou une explosion. Veuillez prendre note que nous ne sommes en aucun cas responsables des accidents ou des pannes survenus à la suite de l'usage d'une batterie de contrefaçon. Pour être assuré que des produits sûrs sont utilisés, nous vous conseillons d'utiliser de véritables batteries de marque Panasonic.

- Utilisez le chargeur et la batterie dédiés.
- Cette unité a une fonction qui distingue les batteries qui peuvent être utilisées en toute sécurité. La batterie fournie (DMW-BCJ13E) est supportée par cette fonction. Les batteries qui peuvent être utilisées avec cette unité sont des batteries Panasonic originales ou des batteries d'une autre marque certifiée par Panasonic. (Les batteries non supportées par cette fonction ne peuvent pas être utilisées.) La qualité, le rendement et la sécurité des batteries d'une marque autre que celle des batteries originales ne sont pas garantis.
- Chargement
- La batterie n'est pas chargée lors de l'achat de l'appareil photo. Chargez la batterie avant de l'utiliser.
- Chargez la batterie avec le chargeur à l'intérieur.
- Nous vous conseillons de charger la batterie à une température entre 10 °C et 30 °C. (La température de la batterie devra également être la même).

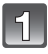

Fixez la batterie en faisant attention au sens de celle-ci.

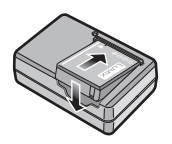

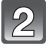

Branchez le chargeur à la prise électrique.

• Déconnectez le chargeur de la prise électrique et retirez la batterie à la fin du chargement.

### ■ A propos de l'indicateur [CHARGE]

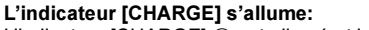

L'indicateur [CHARGE] (A) est allumé et le chargement va commencer.

#### L'indicateur [CHARGE] s'éteint:

L'indicateur [CHARGE] A du chargeur s'éteindra une fois que le chargement sera terminé sans problème.

#### • Lorsque l'indicateur [CHARGE] clignote

- La température de la batterie est trop élevée ou trop basse. Nous vous conseillons de recharger la batterie à une température ambiante située entre  $10 \text{ °C}$  et  $30 \text{ °C}$ .
- Les bornes du chargeur ou de la batterie sont sales. Dans ce cas, essuyez-les avec un linge sec.

#### ■ Temps de chargement

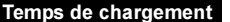

 $F_{\text{nv}}$  155 min

#### ∫ Enregistrement de photos

[En utilisant l'écran ACL/Viseur Externe Live (DMW-LVF1; en option)]

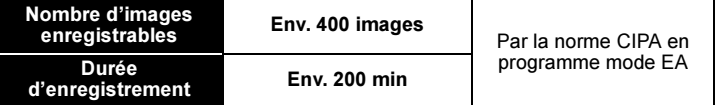

#### Conditions des prises de vues établies par la CIPA

- CIPA est l'acronyme de [Camera & Imaging Products Association].
- Température ambiante: 23 °C/Humidité: 50%RH avec écran à cristaux liquides en fonction.
- Utilisation de la carte mémoire SD de marque Panasonic (32 Mo).
- Utilisation de la batterie fournie.
- Démarrage de l'enregistrement 30 secondes après la mise sous tension de l'appareil photo. (Lorsque la fonction de stabilisateur optique de l'image est placée sur [AUTO].)
- Prise de vue une fois toutes les 30 secondes, avec déclenchement du flash une fois sur deux.
- Rotation du levier du zoom de la position téléphoto à grand-angle et inversement pour chaque prise de vue.
- Éteignez l'appareil photo tous les 10 enregistrements et laissez-le jusqu'à ce que la température de la batterie diminue.

#### ∫ Lecture

[En utilisant l'écran ACL/Viseur Externe Live (DMW-LVF1; en option)]

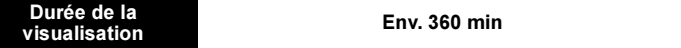

### À propos de la mémoire interne/carte

#### Mémoire interne

#### • Taille de la mémoire: Environ 40 Mo

- La mémoire interne peut être utilisée comme un appareil de sauvegarde temporaire lorsque la carte utilisée est pleine.
- Le temps d'accès à la mémoire interne peut être plus long que le temps d'accès à la carte.

#### Carte

Les cartes conformes à la norme SD video suivantes peuvent être utilisées avec cet appareil. (Ces cartes sont appelées carte dans le texte.)

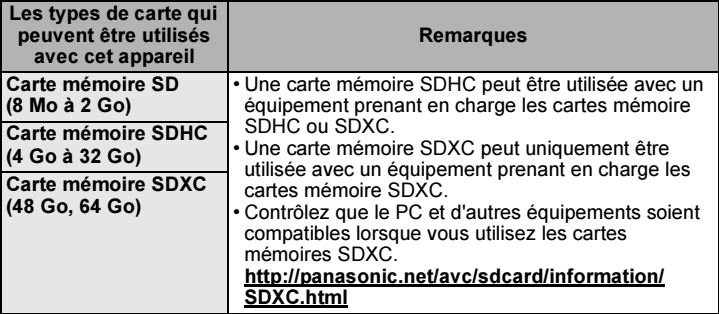

- Seules les cartes ayant le logo SDHC (indiquant que la carte est conforme à la norme SD video) peuvent être utilisées de 4 Go à 32 Go.
- Seules les cartes ayant le logo SDXC (indiquant que la carte est conforme à la norme SD vidéo) peuvent être utilisées de 48 Go, 64 Go.
- Utilisez une carte SD Speed Class<sup>\*</sup> avec "Class 4" ou supérieur pour enregistrer un film en [AVCHD Lite]. Egalement, utilisez une carte SD Speed Class avec "Class 6" ou supérieur pour enregistrer un film en [IMAGE ANIMÉE].
	- $*$  SD Speed Class est une norme de vitesse d'écriture en continu.
- Veuillez prendre connaissance des informations les plus récentes sur le site Web suivant. http://panasonic.jp/support/global/cs/dsc/

(Ce site est uniquement en anglais.)

#### Note

• Conservez la carte mémoire hors de portée des enfants afin qu'ils ne puissent pas l'avaler.

### Insertion et retrait de la carte (en option)/ la batterie

- Vérifiez que cet appareil est éteint.
- Fermez le flash.
- Nous vous conseillons l'utilisation d'une carte Panasonic.
	- Faites glisser le levier de relâche dans le sens de la flèche et ouvrez le couvercle du logement de la carte/batterie.

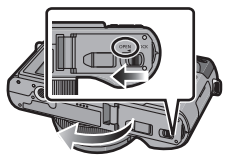

- Assurez-vous d'utiliser une batterie de marque Panasonic (DMW-BCJ13E).
- Si vous utilisez d'autres batteries, nous ne pouvons pas garantir la qualité de ce produit.
- Batterie: Introduisez la batterie jusqu'à ce qu'elle soit verrouillée par le levier  $\alpha$  en faisant attention au sens dans lequel vous l'introduisez. Tirez le levier  $\textcircled{a}$ dans le sens de la flèche pour retirer la batterie.

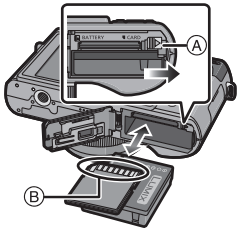

Carte: Poussez-la complètement jusqu'à ce qu'elle clique en faisant attention au sens d'insertion. Pour retirer la carte, poussez la carte jusqu'à ce qu'elle clique, puis retirez-la.

B: Ne touchez pas les bornes de raccordement de la carte.

- Assurez-vous que la carte est insérée à fond.
- **n:Fermez le couvercle du** logement de la carte/batterie.
	- 2:Faites glisser le levier de relâche dans le sens de la flèche.

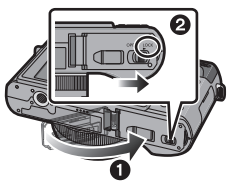

### Paramétrage de l'horodateur (horloge)

• L'horloge n'est pas configurée lors de l'achat de cet appareil photo.

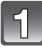

#### Mettez l'appareil photo en marche.

- A Touche [MENU/SET]
- $\overline{B}$  Touches de curseur

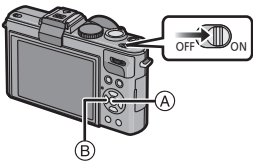

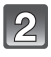

### Appuyez sur [MENU/SET].

Appuyez sur ◀/▶ pour sélectionner les éléments (année, mois, jour, heure, minute, ordre d'affichage ou format d'affichage de l'heure), et appuyez sur  $\triangle$ / $\nabla$  pour valider.

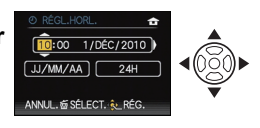

• Vous pouvez quitter sans configurer l'horloge en appuyant sur  $[\tilde{m}]$ .

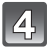

### Appuyez sur [MENU/SET] pour valider.

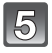

#### Appuyez sur [MENU/SET].

• Appuyez sur  $\lceil \frac{2}{10} \rceil$  pour revenir sur l'écran de configuration.

#### Changement de la configuration de l'horloge

#### Sélectionnez [RÉGL.HORL.] du menu [ENR.] ou [CONFIG.], et appuyez sur  $\blacktriangleright$

• Cela peut être changé à l'étape 3 et à l'étape 4 pour régler l'horloge.

## Configuration du Menu

Cette section décrit la manière de sélectionner la configuration du menu du mode [ENR.], et la même configuration peut être aussi bien utilisée avec le menu du mode [IMAGE ANIMÉE], [LECT.] et le menu [CONFIG.].

Exemple: Configuration [MODE AF] de [[ $\blacksquare$ ] à [[ $\clubsuit$ ] dans le mode programme EA

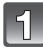

Appuyez sur [MENU/SET] pour afficher le menu.

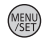

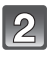

Appuyez sur  $\triangle$ / $\nabla$  pour sélectionner [MODE AF], puis appuyez sur  $\blacktriangleright$ .

• Selon la rubrique, son réglage peut ne pas apparaître ou être affiché d'une manière différente.

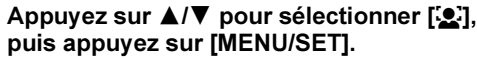

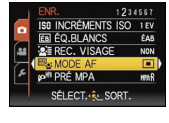

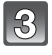

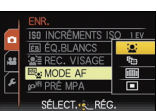

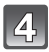

Appuyez sur [MENU/SET] pour fermer le menu.

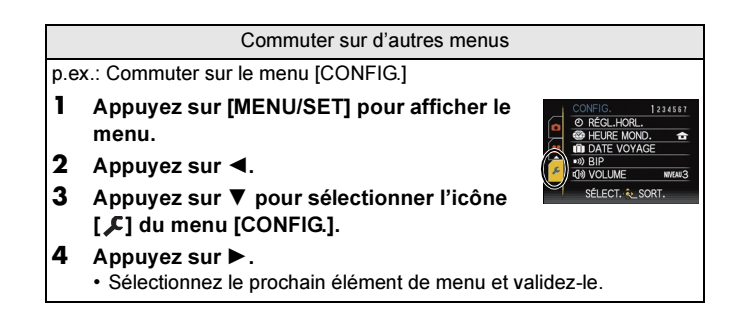

Changement de mode

### Pour sélectionner le mode [ENR.]

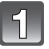

#### Mettez l'appareil photo en marche.

- A Molette de sélection du mode
- L'indicateur d'état **@** s'allume lorsque vous allumez cet appareil  $\bigodot$ . (Il s'éteint après environ 1 seconde).

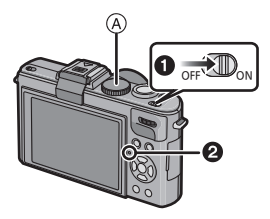

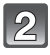

#### Changement de mode en tournant la molette de sélection.

Alignez le mode désiré avec la partie B.

• Tournez la molette de sélection doucement et avec précision pour l'ajuster sur chaque mode. (La molette de sélection tourne à 360°)

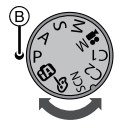

#### ∫ Fonctions de base

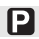

**TA** 

#### Programme mode EA

Les sujets sont enregistrés en utilisant vos propres réglages.

#### Mode auto intelligent

Les sujets sont enregistrés en utilisant automatiquement les réglages par l'appareil photo.

#### ∫ Sélections avancées

#### $\blacksquare$ Réglage automatique de l'exposition à priorité d'ouverture

La vitesse d'obturation est automatiquement déterminée par la valeur d'ouverture que vous avez réglée.

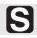

#### Réglage automatique de l'exposition à priorité d'obturation

La valeur d'ouverture est automatiquement déterminée par la vitesse d'obturation que vous avez réglée.

#### IМ Mode exposition manuelle

L'exposition est ajustée par la valeur d'ouverture et la vitesse d'obturation qui ont été manuellement ajusté.

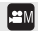

#### Mode création de film

Enregistre un film avec des réglages manuels.

#### **Mode personnalisé**

Dans ce mode, l'appareil réutilise les paramétrages programmés au préalable.

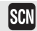

#### Mode scène

Ceci vous permet de prendre des photos qui correspondent à la scène qui doit être enregistrée.

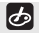

#### Mon mode couleur

Utilisez ce mode pour contrôler les effets de coloration, sélectionnez un mode couleur parmi douze modes couleur, puis prenez les photos.

Mode  $IENR.1: 2$ 

### Pour prendre des photos avec vos réglages favoris

(³: Programme mode EA)

L'appareil photo règle automatiquement la vitesse d'obturation et la valeur de l'ouverture selon la luminosité du sujet.

Vous pouvez pendre des photos avec une plus grande liberté en changeant les différents réglages du menu [ENR.].

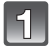

#### Réglez la molette de sélection du  $mode$  sur  $[$  $\Box$ ].

• Réglez le sélecteur de mise au point sur [AF].

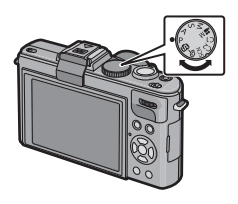

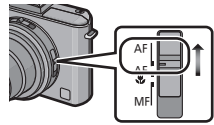

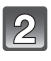

Dirigez la zone MPA (1) sur l'endroit que vous désirez mettre au point.

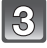

Appuyez sur le déclencheur à mi-course pour faire la mise au point.

- $\cdot$  L'indicateur de mise au point  $\odot$  (vert) s'allume lorsque le sujet est mis au point.
- La plage de mise au point est de 50 cm à  $\infty$ .

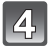

Appuyez à fond sur le déclencheur (poussez-le plus loin), et prenez la photo.

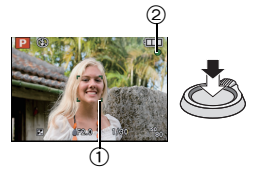

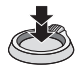

#### Décalage de programme

En mode de programme AE, vous pouvez changer la valeur de l'ouverture et la vitesse d'obturation présélectionnés sans changement de l'exposition. Ceci est appelé décalage de programme. Vous pouvez rendre l'arrière-plan plus flou en diminuant la valeur de l'ouverture ou enregistrer un sujet qui se déplace de façon plus dynamique par le ralentissement de la vitesse d'obturation en prenant une photo en mode programme AE.

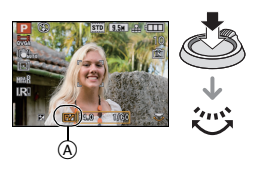

- Appuyez à mi-course sur le déclencheur puis utilisez la molette arrière pour activer le changement de programme pendant que la valeur d'ouverture et la vitesse d'obturation sont affichées à l'écran (environ10 secondes).
- L'indicateur du décalage de programme (A) apparaît à l'écran lorsque le décalage est activé.
- Le changement de programme est annulé si l'appareil photo est éteint ou si la molette arrière est tournée jusqu'à ce que l'indicateur de changement de programme disparaisse.

#### ■ Exemple de décalage de programme

- (A): Valeur de l'ouverture
- (B): Vitesse d'obturation
- **O** Quantité de décalage de programme
- <sup>2</sup> Graphique du décalage de programme
- **6** Limite de décalage de programme

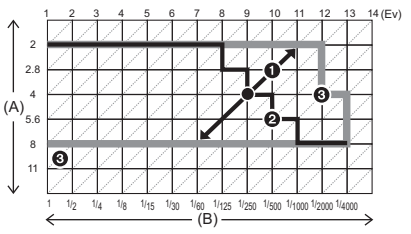

Mode **IFNR** 1: **na** 

### Prendre des photos en utilisant la fonction automatique

(ñ: Mode Auto Intelligent)

L'appareil photo sélectionnera le réglage le plus approprié pour correspondre au sujet et aux conditions d'enregistrement donc nous conseillons ce mode pour les débutants ou pour ceux qui ne veulent pas utiliser les réglages et qui veulent prendre des photos facilement.

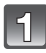

#### Réglez la molette de sélection du mode sur [[n].

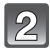

#### Appuyez à mi-course sur le déclencheur pour effectuer la mise au point.

- L'indicateur de mise au point  $(1)$  (vert) s'illumine lorsque le sujet est mis au point.
- La zone MPA (2) est affichée autour du visage du sujet grâce à la fonction de détection des visages. Dans d'autres cas, elle est affichée à l'endroit où est faite la mise au point.
- La plage de mise au point est de 1 cm (grand-angle)/30 cm (téléobjectif) à  $\infty$ .

prendre la photo.

Appuyez à fond sur le déclencheur déjà appuyé à mi-course pour

 $^\copyright$ 2

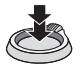

#### Détection de scène

Lorsque l'appareil photo détecte la scène optimale, l'icône de la scène concernée est affichée en bleu pendant 2 secondes, après quoi sa couleur change pour redevenir rouge.

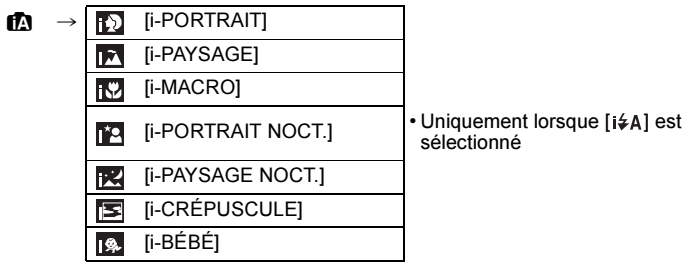

- [ $\overline{m}$ ] est sélectionné si aucune des scènes n'est applicable, et les réglages standards sont sélectionnés.
- Lorsque [**[3]**, [**[3]** ou [**[3]** est sélectionné, l'appareil photo détecte automatiquement le visage d'une personne, et il ajustera la mise au point et l'exposition. (Détection visage)

#### Fonction suivi MPA

Il est possible de paramétrer la mise au point et l'exposition pour un sujet donné. La mise au point et l'exposition suivront le sujet automatiquement même s'il bouge.

- **1** Appuyez sur ▲ (FOCUS).
	- [[::] est affiché en haut et à gauche de l'écran.
	- Le cadre de suivi MPA est affiché au centre de l'écran.
	- $\cdot$  Appuyez à nouveau sur la touche  $\triangle$  (FOCUS) pour annuler.
- **2** Amenez le sujet dans le cadre du suivi MPA, et appuyez sur [AF/AE LOCK] pour verrouiller le sujet.
	- Le cadre du suivi MPA deviendra jaune.
	- Une scène optimale pour le sujet spécifié sera choisie.
	- Appuyez sur  $\triangle$  (FOCUS) pour annuler.

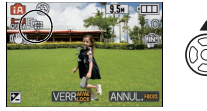

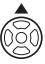

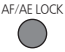

### Mode [ENR.]: [APAS=MC1C2 SCN &

### Compensation de l'exposition

Utilisez cette fonction lorsque vous ne parvenez pas à effectuer une exposition appropriée à cause de la différence de luminosité entre le sujet et l'arrière-plan. Regardez les exemples suivants.

#### Appuyez sur la molette arrière pour sélectionner [E], puis faites tourner la molette arrière pour compenser l'exposition.

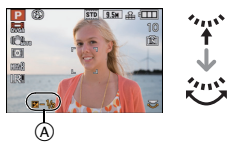

- A Valeur de la compensation de l'exposition
- L'opération activée changera à chaque pression de la molette arrière.
- L'opération de compensation de l'exposition est activée si [E4] en bas à gauche de l'écran, devient orange.
- La valeur de compensation de l'exposition peut être réglée de  $-3$  EV à  $+3$  EV.
- Sélectionnez [[a] uniquement pour revenir à l'exposition d'origine (0 EV).

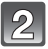

#### Prenez les images.

### Mode [ENR.]: **AS**

### Prendre des photos en spécifiant le diaphragme/la vitesse d'obturation

#### **A: Priorité diaphragme AE**

Sélectionnez une valeur de l'ouverture plus élevée si vous désirez un arrière-plan mis au point de façon nette. Sélectionnez une valeur de l'ouverture plus basse si vous désirez un arrière-plan mis au point de façon plus douce.

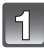

#### Réglez la molette de sélection du mode sur  $[\sqrt{\Lambda}]$ .

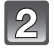

Tournez la molette arrière pour régler la valeur d'ouverture.

A Valeur de l'ouverture

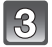

Prenez une photo.

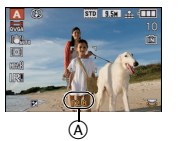

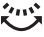

#### S: Priorité obturateur AE

Si vous désirez prendre une photo nette d'un sujet qui se déplace rapidement, sélectionnez une vitesse d'obturation rapide. Lorsque vous désirez créer un effet de traine, sélectionnez une vitesse d'obturation plus lente.

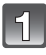

Réglez la molette de sélection du mode sur  $[**S**]$ .

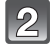

Tournez la molette arrière pour régler la vitesse d'obturation.

B Vitesse d'obturation:

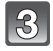

Prenez une photo.

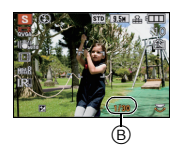

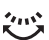

Mode [ENR.]: M

### Pour prendre des photos en réglant manuellement l'exposition

Déterminez l'exposition en réglant manuellement la valeur d'ouverture et la vitesse d'obturation.

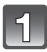

#### Paramétrez le cadran mode sur  $[[1]]$ .

- L'assistant de l'exposition manuelle (A) apparaît après environ 10 secondes.
- 

#### Tournez la molette arrière pour régler l'ouverture et la vitesse d'obturation.

- B Valeur de l'ouverture
- C Vitesse d'obturation
- Il commutera entre l'opération de réglage de l'ouverture et l'opération de réglage de la vitesse d'obturation chaque fois que la molette arrière est pressée.

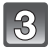

#### Appuyez à mi-course sur le déclencheur.

 $\cdot$  L'assistant de l'exposition manuelle  $\widehat{A}$ apparaît après environ 10 secondes.

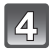

#### Prenez l'image.

#### ■ Assistance de l'exposition manuelle

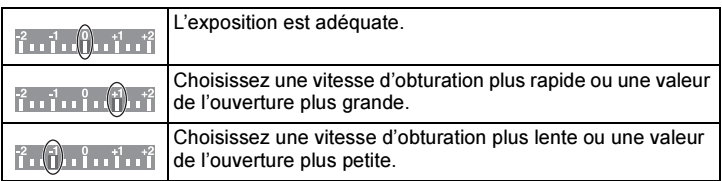

• L'assistance de l'Exposition Manuelle est approximative.

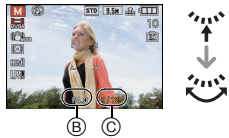

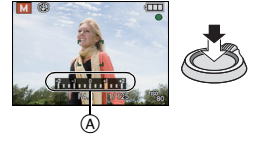

### Mode [ENR.]: [APASMEMC1C2 SCN 3

### Pour enregistrer des films

Ceci peut enregistrer des films en Haute définition compatibles avec le format AVCHD ou des films enregistrés en Motion JPEG. Le son sera enregistré en monaural.

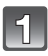

### Changement de mode en tournant la molette de sélection.

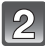

#### Démarrez l'enregistrement en appuyant sur la touche film.

- A Durée d'enregistrement disponible
- $\widetilde{\mathbb{B}}$  Temps d'enregistrement écoulé
- Il sera enregistré au format réglé dans [QUALITÉ ENR.] indépendamment de la position du sélecteur de format.
- Relâchez la touche image animée de suite après l'avoir appuyée.
- L'indicateur de l'état de l'enregistrement (rouge)  $\odot$  clignotera pendant l'enregistrement d'un film.

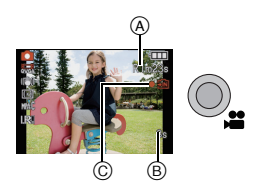

#### Arrêtez l'enregistrement en appuyant de nouveau sur la touche film.

• Si la mémoire interne ou la carte est pleine en cours d'enregistrement, l'appareil photo l'arrête automatiquement.

### Note

• Les films peuvent être enregistrés sans interruption pendant un maximum de 29 minutes 59 secondes. De plus, un film enregistré sans interruption en [IMAGE ANIMÉE] peut faire jusqu'à 2 Go. (Exemple: [8m 20s] avec [ ]) La durée restante pour un enregistrement sans interruption est affichée à l'écran.  $Mode$  [LECT.]:  $\Box$ 

### Visualisation de photos ([LECT. NORMALE])

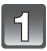

### Appuyez sur [▶].

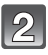

#### Appuyez sur </a> pour sélectionner l'image.

• Après la sélection du film, appuyez sur  $\blacktriangle$ pour démarrer la lecture.

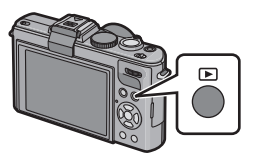

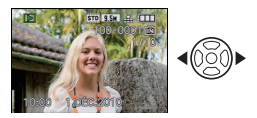

### $Mode$  [LECT.]:  $\Box$

### Effacement des images

#### Une fois supprimées, les images ne peuvent plus être récupérées.

• Les images de la mémoire interne ou de la carte, qui sont visionnées seront supprimées.

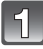

Sélectionnez l'image à effacer, puis appuyez sur  $[\tilde{\mathbb{m}}]$ .

 $(A)$  Touche  $\lceil m \rceil$ 

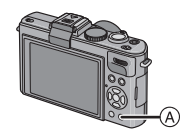

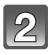

Appuyez sur ◀ pour sélectionner [OUI] puis appuyez sur [MENU/SET].

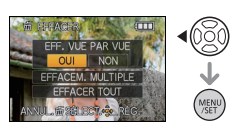

# Pour lire le mode d'emploi (format PDF)

- Vous avez effectué les opérations de base expliquées dans ce mode d'emploi et vous désirez progresser en effectuant les opérations avancées.
- Vous désirez trouver des solutions à un problème.

Dans ce genre de situation, référez-vous au Mode d'emploi (format PDF) présent sur le CD-ROM (fourni).

#### ∫ Pour Windows

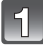

Allumez l'ordinateur et introduisez le CD-ROM qui contient le mode d'emploi (fourni).

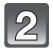

Sélectionnez la langue désirée et cliquez sur [Mode d'emploi] pour l'installer.

Double-cliquez sur l'icône de raccourci "Mode d'emploi" présente sur le bureau.

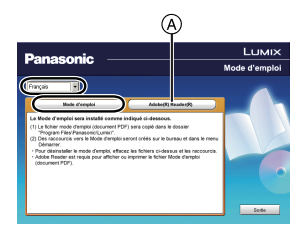

#### ■ Si le mode d'emploi (format PDF) ne s'ouvre pas

Vous aurez besoin d'Adobe Acrobat Reader 5.0 ou supérieur ou d'Adobe Reader 7.0 ou supérieur pour afficher ou imprimer le mode d'emploi (format PDF).

Introduisez le CD-ROM contenant le Mode d'Emploi (fourni), cliquez sur A puis suivez les messages à l'écran pour l'installation.

(SE compatible: Windows 2000 SP4/Windows XP SP2 ou SP3/Windows Vista SP1 ou SP2/Windows 7)

• Vous pouvez télécharger et installer une version d'Adobe Reader que vous pouvez utiliser avec votre SE à partir du site Web suivant. http://get.adobe.com/reader/otherversions

#### ∫ Pour désinstaller le mode d'emploi (format PDF)

Supprimez le fichier PDF du dossier "Program Files\Panasonic\Lumix\".

• Si le contenu du dossier Program Files ne peut pas s'afficher, cliquez sur [Afficher le contenu de ce dossier] pour l'afficher.

#### ∫ Pour Macintosh

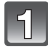

Allumez l'ordinateur et introduisez le CD-ROM qui contient le mode d'emploi (fourni).

Ouvrez le dossier "Manual" du CD-ROM et copiez le fichier PDF de la langue désirée dans le dossier.

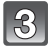

Double-cliquez sur le fichier PDF pour l'ouvrir.

# Spécifications

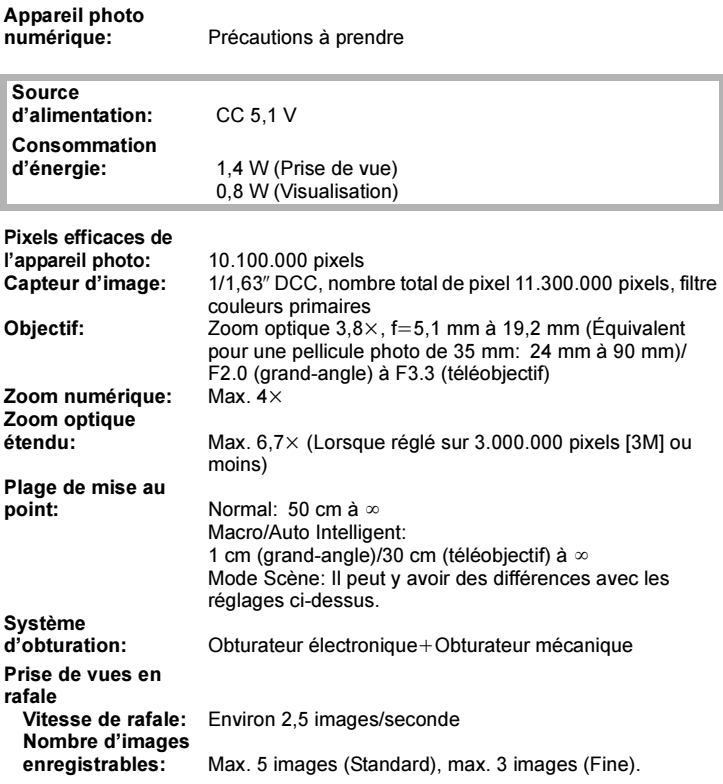

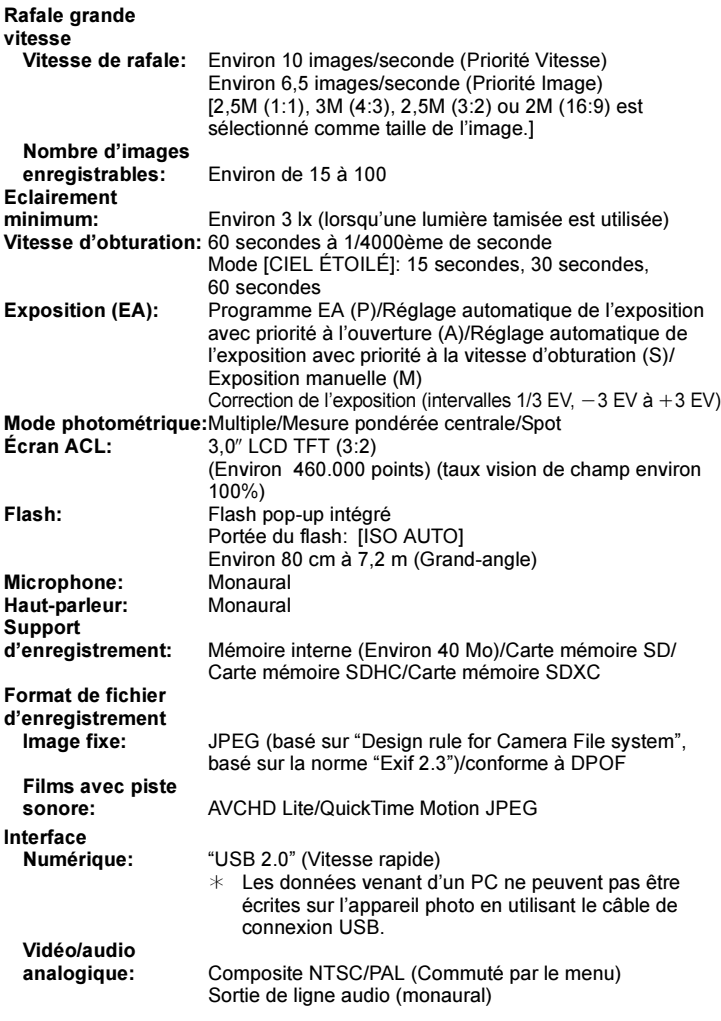

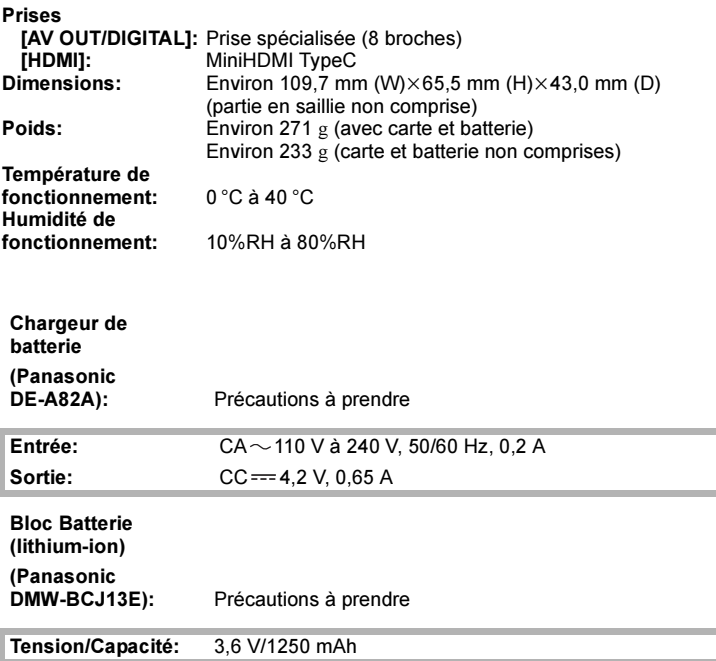

- Le logo SDXC est une marque déposée de SD-3C, LLC.
- "AVCHD", "AVCHD Lite" et le logo "AVCHD", "AVCHD Lite" sont des marques commerciales de Panasonic Corporation et Sony Corporation.
- Fabriqué sous licence de Dolby Laboratories. Le terme Dolby et le sigle double D sont des marques commerciales de Dolby Laboratories.
- HDMI, le logo HDMI et High-Definition Multimedia Interface sont des marques déposées ou enregistrées de HDMI Licensing LLC aux Etats-Unis et dans d'autres pays.
- HDAVI Control™ est une marque de commerce de Panasonic Corporation.
- QuickTime et le logo QuickTime sont des marques de commerce ou des marques déposées de Apple Inc. et sont utilisées sous licence.
- Reproduction des écrans des produits Microsoft avec la permission de Microsoft Corporation.
- Les autres noms, raisons sociales et appellations de produits cités dans ce manuel sont des marques de commerce ou des marques déposées de leurs détenteurs respectifs.

Ce produit est sous licence AVC Patent Portfolio License pour un usage personnel et non commercial par le consommateur de (i) l'encodage vidéo en conformité avec la norme AVC ("AVC Video") et/ou du (ii) décodage d'une vidéo AVC encodée par un consommateur agissant dans le cadre d'une activité personnelle et non commerciale et/ou obtenue par un fournisseur vidéo autorisé à fournir des vidéos AVC. Aucun permis n'est accordé ou sera implicite pour n'importe quel autre usage. Des informations supplémentaires peuvent être obtenues auprès de MPEG LA, LLC. Visiter le site http://www.mpegla.com.

$$
\text{AVCHD Line }\n\nVIEff\n\nUIDOLBY\n\n $\text{Lirl}$ \n  
\n $\text{CovickTime}$ \n  
\n $\text{CovickTime}$
$$

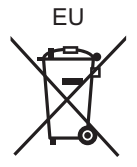

Pursuant to at the directive 2004/108/EC, article 9(2) Panasonic Testing Centre<br>Panasonic Marketing Europe GmbH Panasonic Marketing Europe GmbH<br>Winsbergring 15, 22525 Hamburg, Germany

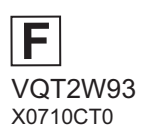

Panasonic Corporation Web Site: http://panasonic.net

Panasonic Corporation 2010